## **How can I use other fonts in LaTeX?**

## **How can I use other fonts in LaTeX?**

There are quite a few different fonts availble for LaTeX/Tex. If you're interested, look files ending in ".tfm" in the directory:

/usr/athena/share/texmf/fonts/tfm

Those are the font metric files that latex uses; if there's a font-metric file for it, latex can typeset in it (although it may not be able to print it in all sizes). Currently, there are 315 different font-metric files.

For example, if you wanted to use the "tengwar" font specified by the file "tengwar.tfm", you'd have a document like:

```
\documentclass{article}
        \begin{document}
       \newfont{\elvish}{tengwar}
        The One Ring:
         {\elvish
        Three rings for the elven kings under the sky
        Nine for mortal men doomed to die
        Seven for the dwarf lords in their halls of stone
        One for the dark lord on his dark throne
        In the land of Mordor where the shadows lie
        One ring to rule them all, one ring to find them
        One ring to bring them all and in the darkness bind them
         In the land of Mordor where the shadows lie.}
         \end{document}
```
The phrase "The One Ring:" would be typeset in normal text, but the other text would be typeset in the tengwar font, which is for elvish languages.

There are samples of all the fonts in the directory:

/mit/consult/lib/tex/misc/fonts

The files new1.dvi, new2.dvi, new3.dvi, new4.dvi, new5.dvi, and new6.dvi are the ones you want to preview; they contain samples of the fonts. The .tex files that were used to create these are also in the same directory.

You can view .dvi files in that directory and see what the fonts will look like when you print them by typing

attach consult xdvi /mit/consult/lib/tex/misc/fonts/new1.dvi &

and so on for the other files.

If you want to change all the fonts in a document to some postscript font, you need to add the appropriate documentstyle option, as listed below.

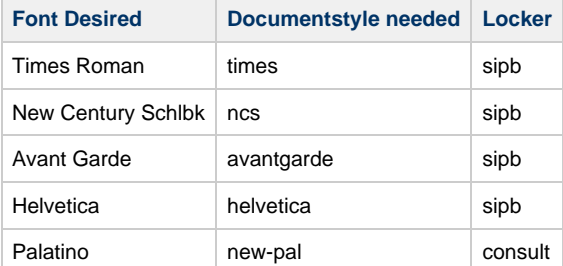

## To use fonts in the sipb locker, you need to run the following commands (or add them to your .environment file)

```
attach sipb
    attach texfonts
   setenv TEXINPUTS .:/mit/sipb/share/tex/macros:
     setenv TEXFONTS
.:/usr/athena/share/texmf/fonts:/mit/sipb/share/tex/fonts/tfm:/mit/sipb/share/tex/fonts/vf:/mit/texfonts:/mit/texfonts/ipa:
setenv TEXPKS $TEXFONTS
     extend TEXPKS /mit/sipb/share/tex/fonts/pk:
     setenv PKFONTS $TEXPKS
```
For fonts in the consult locker, follow the same directions as above substituting "sipb" for "consult", i.e.:

```
attach consult
    attach texfonts
    setenv TEXINPUTS .:/usr/athena/lib/tex/macros:/mit/consult/lib/tex/macros:
    setenv TEXFONTS
.:/usr/athena/lib/tex/fonts:/mit/sipb/share/tex/fonts/tfm:/mit/sipb/share/tex/fonts/vf:/mit/texfonts:/mit/texfonts/ipa:
setenv TEXPKS $TEXFONTS
     extend TEXPKS /mit/sipb/share/tex/fonts/pk:
     setenv PKFONTS $TEXPKS
```
Of course, you can extend your TEXINPUTS even more to include all three directories if you wish.

Some characters may be missing from New Century Schoolbook and Palatino.